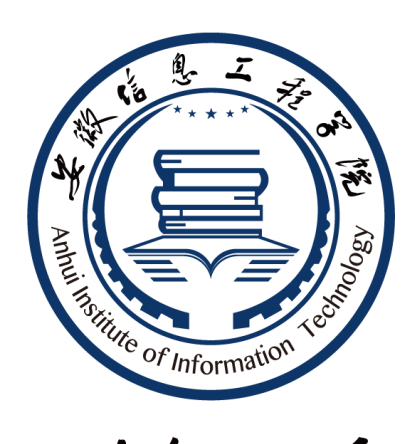

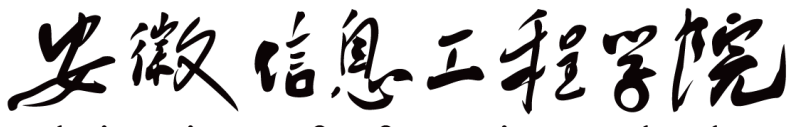

# Anhui Institute of Information Technology

# 《电子技术》实验 自编讲义

电气与电子工程学院实验中心编

**2023** 年 **02** 月

# 前 言

《电子技术》课程所教授的基本概念、基本理论和基本方法是构成学生科学素养的重 要组成部分。该课程在培养学生树立科学的世界观、增强学生分析问题和解决问题的能力、 培养学生的探索精神和创新意识等方面,具有其他课程不能替代的重要作用。

通过对该课程的学习,使学生获得电子技术的基本知识、基本技能,从而为后续课程 的学习以及从事有关工程技术和科学研究工作打下坚实的基础。其次,通过实验的过程不仅 可以提高学生的动手能力,还可以培养学生勤奋、进取的精神和一丝不苟、严谨求实 的科学作风。

《电子技术》实验课程共包含8个实验,其中包含常用电子仪器的使用,3个模拟电子技 术实验,4个数字电子技术实验,实验内容循序渐进,既紧密联系基本理论,又开拓了基本 理论的应用。实验性质既有验证性的,又有综合性和设计性的,力求调动学生的积极性,提 高对实验课的兴趣,启发学生独立思考。通过实验,学生应具备以下能力:

- (1)掌握基本模拟电路和数字电路的分析、设计及调试方法,能初步设计和应用 这些电路;
- (2)熟悉并掌握基本实验设备、测试仪器的性能和使用方法;
- (3)能运用理论知识对实验现象、结果进行分析和处理,解决实验中遇到的问题;
- (4)能够根据实验数据,解释实验现象,编写实验报告。

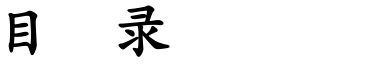

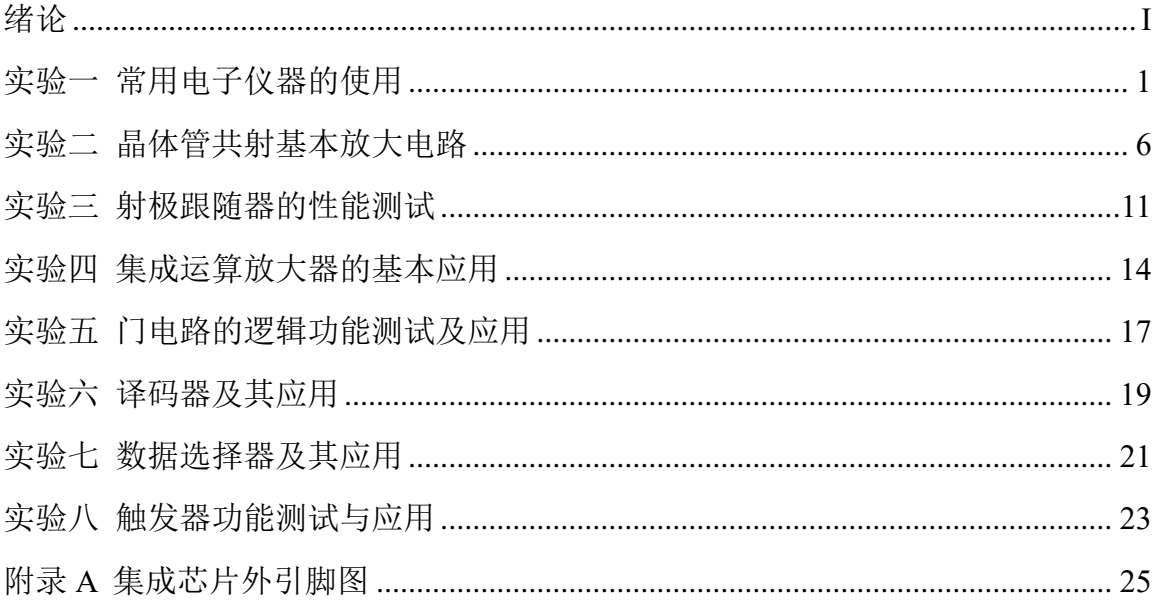

# 绪论

## <span id="page-3-0"></span>一、实验课的学习要求

实验课的学习有别于理论。因此,掌握一个好的学习方法,养成良好的习惯是 很有必要的。实验课和其他理论课相比,有着自己的特殊性。实验课除了面对课堂 和书本外,还要面对各种各样的仪器。要想完成实验任务,需要了解这些仪器的功 能、特点,熟悉其操作规程,掌握正确的使用方法。因此,学生要多接触仪器,通 过实际操作,掌握各种仪器的实验方法和技巧。我们的实验都是 1 人 1 组, 且可 提供基本的电子元器件、材料,给学生的训练带来了很多的方便。在学习过程中要 求做到以下几个方面:

1. 不要缺勤、迟到;

2.要做到手勤、脑勤,既动手又动脑,避免盲目操作;

3.实验中要胆大心细,认真操作,积累经验;

4.认真对待实验课的各个教学环节,养成良好的实验习惯;

5.遵守实验室的一切规章制度,自觉维护实验秩序,形成一个良好的实验环境。

#### 二、实验课的学习方法

实验课的学习一般分为三个环节: 课前预习、课上操作、课后总结, 每一个环 节都有明确的任务和目的。

1.课前预习

预习就是要清楚实验内容、实验方法、实验目的和实验要求等,从而进一步制 定出实验方案、实验步骤、记录数据的表格,还要通过理论分析、仿真,对实验结 果做到心中有数,以便在实验中能及时发现问题,保证实验结果的正确性及理论与 实际之间的"一致性"。预习的充分与否直接影响实验的成功与否以及实验结果的正 确性。除要课前仿真外,提倡学生在课余时间到实验室提前预做实验。

2.课堂操作

课上操作是把预定的实验方案付诸实施的过程。在实验过程中,要做到脑勤、 手勤,善于发现问题、思考问题并解决问题,对实验的各种测量数据都要详细记录。 学生要认识到: 课上完成某一实验内容只是一种手段, 提高动手能力, 增强工程能 力,培养善于发现问题及思考问题的习惯,锻炼应变能力才是目的。

3.课后总结

课后总结主要是以实验报告的形式给出。要做的具体工作是:明确实验目的, 掌握实验方法原理,对原始测量数据进行整理,对实验结果进行分析,对实验方法 进行归纳改进,找出实验成功的、失败的原因。因此,课后总结,写好实验报告, 是一个非常重要的环节。

# 实验一 常用电子仪器的使用

<span id="page-5-0"></span>一、实验目的

1、学习电子电路实验中常用的电子仪器——示波器、函数信号发生器、直 流稳压电源、交流毫伏表等的主要技术指标、性能及正确使用方法。

2、初步掌握用示波器观察正弦信号波形和读取波形参数的方法。

二、实验仪器

- 1、函数信号发生器 2、数字示波器
- 3、交流毫伏表 4、直流稳压电源

5、数字万用表

#### 三、实验原理

在电子电路实验中,经常使用的电子仪器有示波器、函数信号发生器、直流 稳压电源、交流毫伏表等。它们和万用表一起,可以完成对电子电路工作情况的 测试。

实验中要对各种电子仪器进行综合使用,可按照信号流向,以连线简捷,调 节顺手,观察与读数方便等原则进行合理布局,各仪器与被测实验装置之间的布 局与连接如图 1-1 所示。接线时应注意,为防止外界干扰,各仪器的公共接地端 应连接在一起,称共地。信号源和交流毫伏表的引线通常用屏蔽线或专用电缆线, 示波器接线使用专用电缆线,直流电源的接线用普通导线。

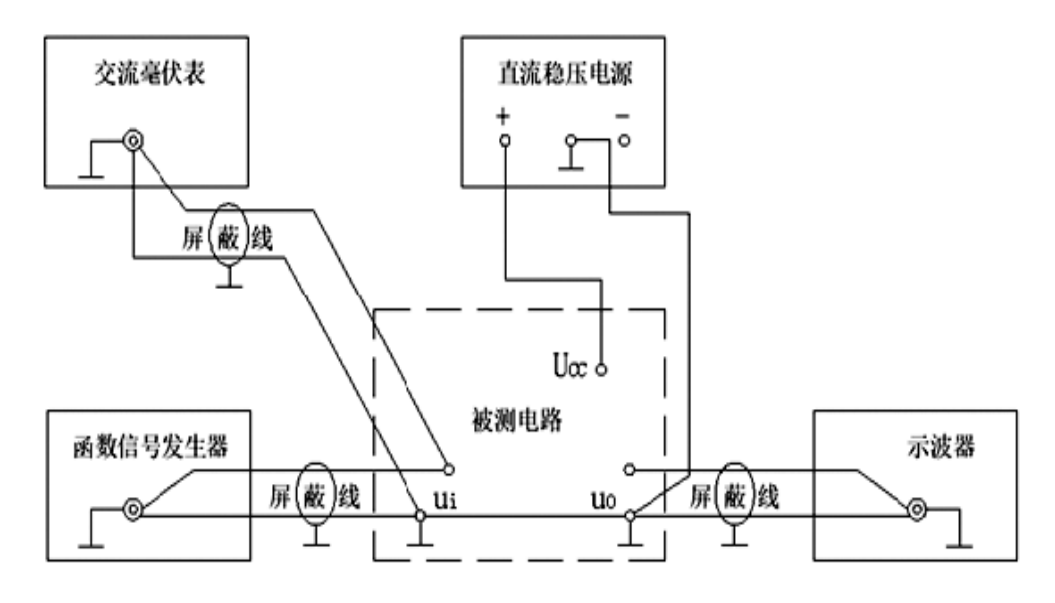

图1-1 电子电路中常用电子仪器布局图

1、示波器

示波器是一种用途很广的电子测量仪器,它既能直接显示电信号的波形, 又能对电信号进行各种参数的测量。现着重指出下列几点:

1)寻找扫描光迹

将示波器Y轴显示方式置"Y<sub>1</sub>"或"Y<sub>2</sub>",输入耦合方式置"GND",开机预热 后,若在显示屏上不出现光点和扫描基线,可按下列操作去找到扫描线:①适当 调节亮度旋钮。②触发方式开关置"自动"。③适当调节垂直( )、水平( ≥) "位移"旋钮,使扫描光迹位于屏幕中央。(若示波器设有"寻迹"按键,可按下"寻 迹"按键,判断光迹偏移基线的方向。)

2) 双踪示波器一般有五种显示方式, 即 "Y<sub>1</sub>"、"Y<sub>2</sub>"、"Y<sub>1</sub>+Y<sub>2</sub>" 三种单踪显 示方式和"交替"和"断续"二种双踪显示方式。"交替"显示一般适宜于输入 信号频率较高时使用。"断续"显示一般适宜于输入信号频率较低时使用。

3)为了显示稳定的被测信号波形,"触发源选择"开关一般选为"内"触发, 使扫描触发信号取自示波器内部的Y通道。

4)触发方式开关通常先置于"自动"调出波形后,若被显示的波形不稳定, 可置触发方式开关于"常态",通过调节"触发电平"旋钮找到合适的触发电压, 使被测试的波形稳定地显示在示波器屏幕上。

有时,由于选择了较慢的扫描速率,显示屏上将会出现闪烁的光迹,但被测 信号的波形不在 X 轴方向左右移动,这样的现象仍属于稳定显示。

5)适当调节"扫描速率"开关及"Y轴灵敏度"开关使屏幕上显示一~二 个周期的被测信号波形。在测量幅值时,应注意将"Y轴灵敏度微调"旋钮置于 "校准"位置,即顺时针旋到底,且听到关的声音。在测量周期时,应注意将"X 轴扫速微调"旋钮置于"校准"位置,即顺时针旋到底,且听到关的声音。还要 注意"扩展"旋钮的位置。

根据被测波形在屏幕坐标刻度上垂直方向所占的格数(div 或 cm)与"Y轴 灵敏度"开关指示值(v/div)的乘积,即可算得信号幅值的实测值。

根据被测信号波形一个周期在屏幕坐标刻度水平方向所占的格数(div 或 cm) 与"扫速"开关指示值(t/div)的乘积,即可算得信号频率的实测值。

2、函数信号发生器

2

函数信号发生器按需要输出正弦波、方波、三角波三种信号波形。输出电压 最大可达 20Vp-p。通过输出衰减开关和输出幅度调节旋钮, 可使输出电压在毫伏 级到伏级范围内连续调节。函数信号发生器的输出信号频率可以通过频率分档开 关进行调节。

函数信号发生器作为信号源,它的输出端不允许短路。

3、交流毫伏表

交流毫伏表只能在其工作频率范围之内,用来测量正弦交流电压的有效值。 为了防止过载而损坏,测量前一般先把量程开关置于量程较大位置上,然后在测 量中逐档减小量程。

## 四、实验内容

1、用机内校正信号对示波器进行自检,熟悉光标测量方法。

1)扫描基线调节

将示波器的显示方式开关置于"单踪"显示(Y1或Y2), 输入耦合方式开关 置"GND",触发方式开关置于"自动"。开启电源开关后,调节"辉度"、"聚 焦"、"辅助聚焦"等旋钮,使荧光屏上显示一条细而且亮度适中的扫描基线。 然后调节"X轴位移"( )和"Y轴位移"( )旋钮,使扫描线位于屏幕中央,并 且能上下左右移动自如。

2)测试"校正信号"波形的幅度、频率

将示波器的"校正信号"通过专用电缆线引入选定的Y通道(Y1或Y2),将Y 轴输入耦合方式开关置于"AC"或"DC",触发源选择开关置"内",内触发源 选择开关置"Y1"或"Y2"。调节X轴"扫描速率"开关(t/div)和Y轴"输入灵 敏度"开关(V/div),使示波器显示屏上显示出一个或数个周期稳定的方波波形。

a.校准"校正信号"幅度

将"v轴灵敏度微调"旋钮置"校准"位置,"v轴灵敏度"开关置适当位置, 读取校正信号幅度,记入表1-1。

注:不同型号示波器标准值有所不同,请按所使用示波器将标准值填入表 格中。

b.校准"校正信号"频率

将"扫速微调"旋钮置"校准"位置,"扫速"开关置适当位置,读取校正

信号频率,记入表1-1。

|                     |   | $\sim$ $\sim$ |   |   |   |   |  |
|---------------------|---|---------------|---|---|---|---|--|
|                     | 标 | 准             | 值 | 实 | 测 | 值 |  |
| 度<br>幅<br>$Up-p(V)$ |   |               |   |   |   |   |  |
| 率<br>频<br>f(KHz)    |   |               |   |   |   |   |  |

表1-1

2、用示波器和交流毫伏表测量信号参数

调节函数信号发生器有关旋钮,使输出频率分别为100Hz、1KHz、10KHz、 100KHz。测量峰峰值的同时, 并计算相对误差(相对误差 = <sup>测量值−真值</sup> × 100%), 填入表1-2中。

改变示波器"扫速"开关及"Y轴灵敏度"开关等位置,测量信号源输出电 压频率及峰峰值,记入表1-2。

| 信号源输出<br>电压有效值 | 信号电    |      | 示波器测量值 | 信号电压<br>毫伏表读数 |     |           |      |
|----------------|--------|------|--------|---------------|-----|-----------|------|
| (V)            | 压频率    | 周期   | 频率     | 峰峰值           | 有效值 | (V)       | 相对误差 |
| 注: 真值          |        | (us) | (KHz)  | (V)           | (V) | 测量值<br>注: |      |
| 2V             | 100Hz  |      |        |               |     |           |      |
| 3V             | 1KHz   |      |        |               |     |           |      |
| 4V             | 10KHz  |      |        |               |     |           |      |
| 5V             | 100KHz |      |        |               |     |           |      |

表1-2

3、直流电压的输出与测量(选做)

a.直流稳压电源第一路输出 2v 电压, 第二路输出 4v 电压, 用万用表测量; b.改变万用表(VC97)的直流电压档的量程(按 RANGE 键), 测量 2v、4v 直流电压,使其小数点后的显示位数分别为 3 位, 2 位和 1 位, 并纪录在表 1-3 中。学会根据测量精度要求,选择合适的测量量程。

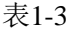

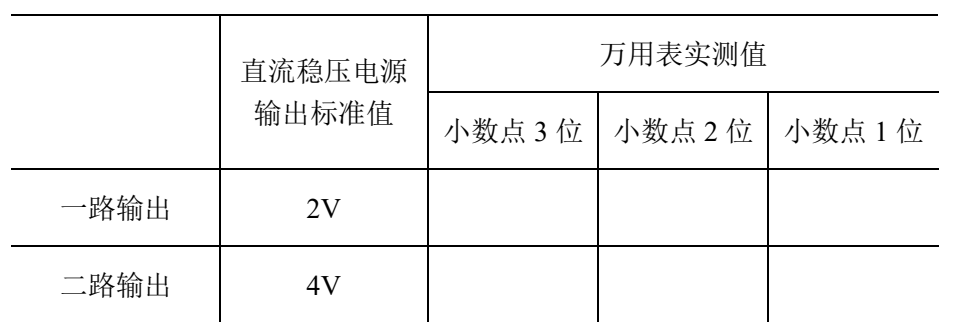

# 五、思考题

1、如何操纵示波器有关旋钮,以便从示波器显示屏上观察到稳定、清晰的 波形?

2、函数信号发生器它的输出端能否短接,如用屏蔽线作为输出引线,则屏 蔽层一端应该接在哪个接线柱上?

3、交流毫伏表是用来测量正弦波电压还是非正弦波电压?它是否可以用来 测量直流电压的大小?

# 实验二 晶体管共射基本放大电路

<span id="page-10-0"></span>一、实验目的

(1)掌握放大器静态工作点的调式方法和测量方法。

(2)掌握放大器电压放大倍数的测试方法及放大器参数对放大倍数的影响。

(3)了解常用电子仪器及模拟电路实验设备的使用。

## 二、实验仪器

- 1、+12V直流电源 2、函数信号发生器
- 3、数字示波器 4、交流毫伏表
- 5、数字万用表 6、晶体管共射基本放大电路实验电路板

#### 三、实验原理

图2-1 为电阻分压式工作点稳定晶体管共射基本放大电路实验电路图。它的偏 置电路采用 R<sub>B1</sub> 和 RB2 组成的分压电路,并在发射极中接有电阻 RE,以稳定放大 器的静态工作点。当在放大器的输入端加入输入信号 ui 后, 在放大器的输出端便 可得到一个与 ui 相位相反, 幅值被放大了的输出信号 uo, 从而实现了电压放大。

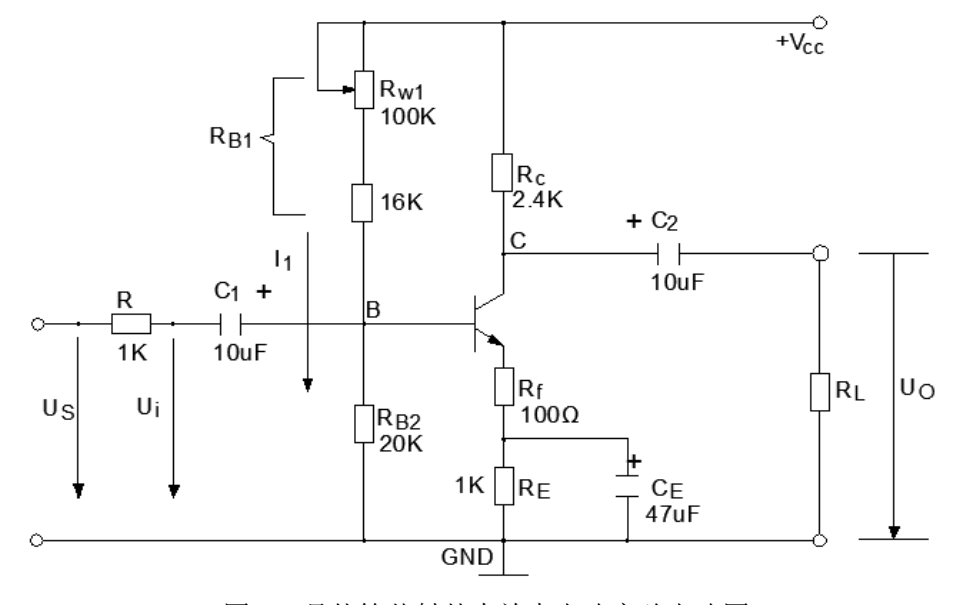

图2-1 晶体管共射基本放大电路实验电路图

在图 2-1 电路中,当流过偏置电阻 RB1 和 RB2的电流远大于晶体管 T 的基极 电流 IR 时(一般 5~10倍), 则它的静态工作点可用下式估算。

$$
U_{BQ} = \frac{R_{B2}}{R_{B1} + R_{B2}} U_{CC}
$$

$$
I_{CQ} \approx I_{EQ} = \frac{U_{BQ} - U_{BE}}{R_E} \approx \frac{U_{BQ}}{R_E}
$$

$$
U_{CEQ} = U_{CC} - I_{CQ}R_C - I_{EQ}R_E
$$

$$
A_V = \frac{-\beta (R_C \parallel R_L)}{r_{be}}
$$

输入电阻 $R_{\scriptscriptstyle \text{I}}$  =  $R_{\scriptscriptstyle B1}$  ||  $R_{\scriptscriptstyle B2}$  ||  $r_{\scriptscriptstyle bc}$  ; 输出电阻 $R_{\scriptscriptstyle O}$  ≈  $R_{\scriptscriptstyle C}$ 

由于电子器件性能的分散性比较大,因此在设计和制作晶体管放大电路时, 离不开测量和调试技术。在设计前应测量所用元器件的参数,为电路设计提供必 要的依据,在完成设计和装配以后,还必须测量和调试放大器的静态工作点和各 项性能指标。一个优质放大器,必定是理论设计与实验调整相结合的产物。因此, 除了学习放大器的理论知识和设计方法外,还必须掌握必要的测量和调试技术。

放大器的测量和调试一般包括:放大器静态工作点的测量与调试,消除干扰 与自激振荡及放大器各项动态参数的测量与调试等。

1.放大器静态工作点的测量与调试

1)静态工作点的测量

测量放大器的静态工作点,应在输入信号 ui=0 的情况下进行,即将放大器 输入端与地端短接,然后用万用表(需要选用合适量程),分别测量晶体管的集 电极电流 Ic 以及各电极对地的电位 UB、Uc 和 UE。一般实验中为了避免断开集 电极,所以采用测量电压  $U_E$ 或  $U_C$ , 然后算出  $I_C$ 的方法, 例如, 只要测出  $U_E$ ,

即可用 $I_c \approx I_E = \frac{C_E}{R}$ *E*  $I_c \approx I_r = \frac{U}{I}$  $\approx I_E = \frac{C_E}{R_E}$  算出 Ic (也可根据  $I_C = \frac{C_C}{R_C}$ *C*  $I_c = \frac{U_{cc} - U}{U}$ *R*  $=\frac{C_{CC}-C_{C}}{R}$ , 由 Uc 确定 Ic), 同时  $U_{BE} = U_{B} - U_{E}$ ,  $U_{CE} = U_{C} - U_{E}$ .

为了减小误差,提高测量精度,应选用内阻较高的直流电压表。

2)静态工作点的调试

放大器静态工作点的调试是指对管子集电极电流Ic(或UcE)的调整与测试。

静态工作点是否合适,对放大器的性能和输出波形都有很大影响。如工作点 偏高,放大器在加入交流信号以后易产生饱和失真,此时 u。的负半周将被削底, 如图 2-2(a)所示; 如工作点偏低则易产生截止失真, 即 u。的正半周被缩顶(一

般截止失真不如饱和失真明显),如图 2-2(b)所示。这些情况都不符合不失真放 大的要求。所以在选定工作点以后还必须进行动态调试,即在放大器的输入端加 入一定的输入电压 ui,检查输出电压 u<sup>o</sup> 的大小和波形是否满足要求。如不满足, 则应调节静态工作点的位置。

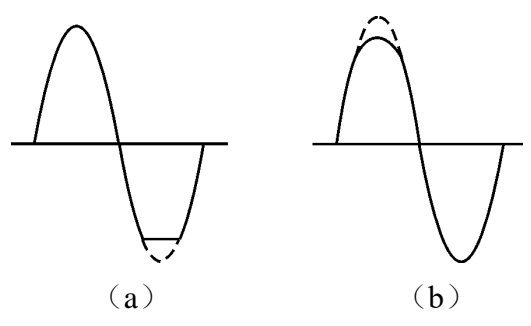

图 2-2 静态工作点对40波形失真的影响

2.放大器动态指标测试

放大器动态指标包括电压放大倍数、输入电阻、输出电阻、最大不失真输出 电压(动态范围)和通频带等。

1)电压放大倍数 AV的测量

调整放大器到合适的静态工作点,然后加入输入电压 ui,在输出电压 u。不 失真的情况下,用交流毫伏表测出 u<sub>i</sub> 和 u<sub>o</sub> 的有效值 U<sub>i</sub> 和 U<sub>o</sub>,则 A<sub>v</sub> =  $\frac{c}{U}$ *i*  $A_v = \frac{U}{\sqrt{2}}$  $\frac{v_{\,\,\theta}}{U_{\,\cdot}}$  。

2)输入电阻 R<sup>i</sup> 的测量

为了测量放大器的输入电阻,按图 2-3 电路在被测放大器的输入端与信号源 之间串入一已知电阻 R, 在放大器正常工作的情况下, 用交流毫伏表测出 U<sub>s</sub> 和 Ui, 则根据输入电阻的定义可得:

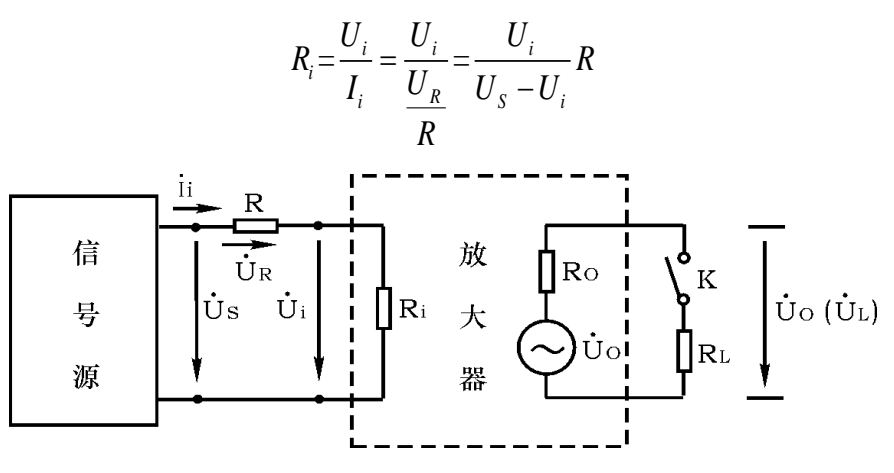

图2-3 输入、输出电阻测量电路

测量时应注意下列几点:

○<sup>1</sup> 由于电阻 <sup>R</sup> 两端没有电路公共接地点,所以测量 <sup>R</sup> 两端电压 <sup>U</sup><sup>R</sup> 时必须 分别测出 U<sub>s</sub>和 U<sub>i</sub>,然后按 U<sub>k</sub> = U<sub>s</sub> − U<sub>i</sub> 求出 U<sub>R</sub> 值。

○<sup>2</sup> 电阻 <sup>R</sup> 的值不宜取得过大或过小,以免产生较大的测量误差,通常取 <sup>R</sup> 与 R<sup>i</sup> 为同一数量级为好,本实验可取 R=1~2KΩ。

3)输出电阻 Ro的测量

按图 2-3 电路, 在放大器正常工作条件下, 测出输出端不接负载 RL 的输出 电压 U<sub>0</sub> 和接入负载后的输出电压 UL, 根据  $U_L = \frac{N_L}{R}$  $L - D \cdot D$ <sup>O</sup> $\theta$ *R*  $U \,$   $=$   $\frac{L}{U}$  $=\frac{L}{R_{\circ}+R_{\circ}}U_{\sigma}$  ,即可求出

 $O$ <sup>*L*</sup>

 $\frac{0}{-1}$  $O = \frac{1}{\sqrt{2}}$ *L U*  $R_{0} = \frac{U}{I} - 1$   $R$ *U*  $(U_{\alpha})$  $=\left(\frac{\sigma}{U_L}-1\right)R_L$ 

在测试中应注意,必须保持 R<sup>L</sup> 接入前后输入信号的大小不变。

4)最大不失真输出电压 Uopp 的测量(最大动态范围)

如上所述,为了得到最大动态范围,应将静态工作点调在交流负载线的中点。 为此在放大器正常工作情况下,逐步增大输入信号的幅度,并同时调节 Rw1 (改 变静态工作点),用示波器观察 Uo,当输出波形同时出现削底和缩顶现象(如图 2-4)所示,说明静态工作点已调在交流负载线的中点。然后反复调整输入信号, 使波形输出幅度最大,且无明显失真时,用交流毫伏表测出 Uo (有效值), 则动 态范围等于 $2\sqrt{2}U_o$ 。或用示波器直接读出 Uopp。

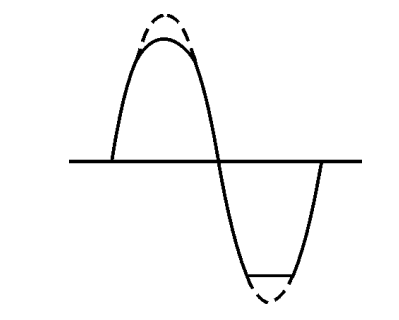

图 2-4 静态工作点正常,输入信号太大引起的失真

## 四、实验内容

实验电路如图 2-1 所示。各电子仪器为防止干扰,各仪器的公共端必须连在 一起,同时信号源、交流毫伏表和示波器的引线应采用专用电缆线或屏蔽线,如 使用屏蔽线,则屏蔽线的外包金属网应接在公共接地端上。

1.调试静态工作点

接通直流电源前,先将 RW1 调至最大,函数信号发生器输出旋钮旋至零。接 通+12V 电源、调节  $R_{W1}$ , 使  $I_C$ =2.0mA (即  $U_F$ =2.2V), 用万用表测量  $U_B$ 、 $U_F$ 、 U<sup>C</sup> 值。将数据记入表 2-1 中。

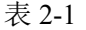

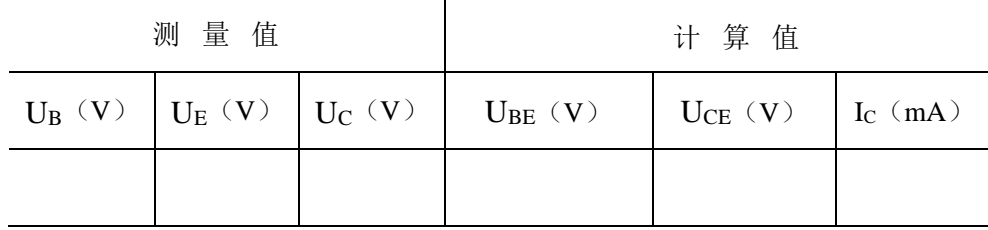

2.测量电压放大倍数

在放大器输入端加入频率为 1KHz 的正弦信号 us,调节函数信号发生器的输 出旋钮使放大器输入电压 Ui=30mV (有效值), 同时用示波器观察放大器输出电 压 uo 波形, 在波形不失真的条件下用交流毫伏表测量下述三种情况下的 Uo 值, 并用双踪示波器观察 uo 和 ui 的相位关系, 将数据记入表 2-2 中。

表 2-2  $U_F = 2.2V$   $U_i = 30mV$ 

| $R_C$ ( $K\Omega$ ) | $R_L(K\Omega)$ | $U_o(V)$ | $A_V$ | 观察记录一组ui和uo波形 |  |  |  |  |
|---------------------|----------------|----------|-------|---------------|--|--|--|--|
| 2.4                 | $\infty$       |          |       | Ui<br>u。      |  |  |  |  |
| 1.2                 | $\infty$       |          |       |               |  |  |  |  |
| 2.4                 | 2.4            |          |       |               |  |  |  |  |

## 五、思考题

1.列表整理测量结果,并把实测的静态工作点、电压放大倍数、输入电阻、 输出电阻之值与理论计算值比较(取一组数据进行比较),分析产生误差原因。

2. 总结Rc, RL及静态工作点对放大器电压放大倍数、输入电阻、输出电阻 的影响。

# 实验三 射极跟随器的性能测试

<span id="page-15-0"></span>一、实验目的

(1)掌握射极跟随器的特性及测试方法。

(2)进一步学习放大器各项参数测试方法。

(3)了解单管放大电路的设计方法,进一步熟悉晶体管放大电路工作特性。

# 二、实验仪器

- 
- 
- 
- 三、实验内容

按图 3-1 组接电路

- 1、+12V 直流电源 2、函数信号发生器
- 3、数字示波器 4、交流毫伏表
- 5、数字万用表 6、3DG6×1(或 9013)、电阻、电容若干

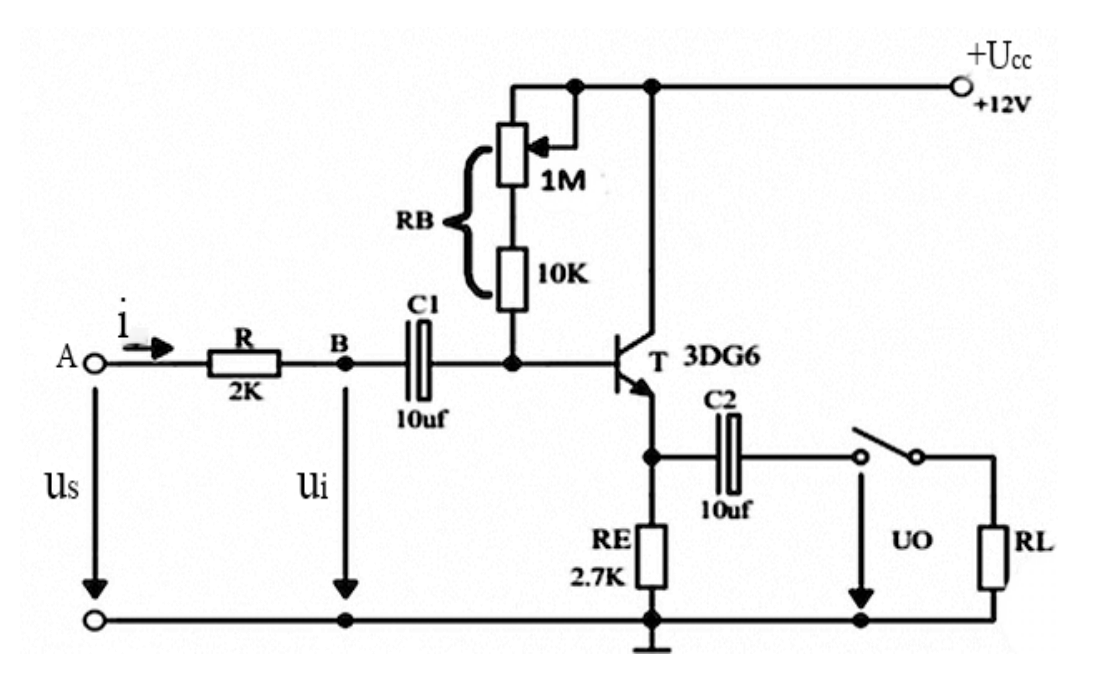

图 3-1 射极跟随器实验电路

1、静态工作点的调整

接通+12V 直流电源, 在 A 点加入  $f=1KHz$ ,  $U_{PP}$  $\leq$ 5V 正弦信号  $U_s$ , 输出 端用示波器监视输出波形,反复调整 R<sup>W</sup> 及信号源的输出幅度,使在示波器的屏 幕上得到一个最大不失真输出波形,然后置 US=0,用直流电压表测量晶体管各 电极对地电位,将测得数据记入表 3-1。

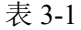

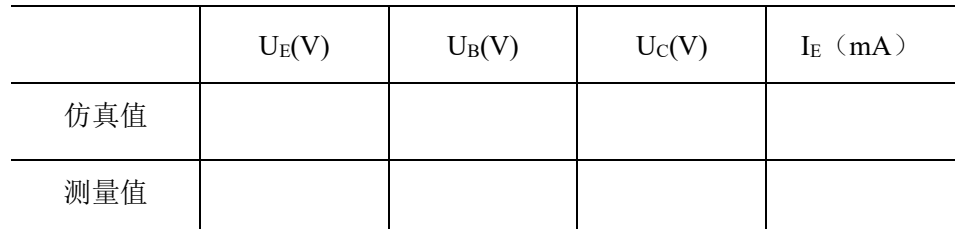

在下面整个测试过程中应保持 Rw 值不变(即保持静工作点 IE 不变)。

2、测量电压放大倍数 Av

接入负载  $R_L=1$ KΩ, 在 A 点加  $f=1$ KHz 正弦信号 Us, 用示波器观察输出波 形 Uo,在输出最大不失真情况下,用交流毫伏表测 Ui、U<sup>L</sup> 值。记入表 3-2。

表 3-2

|     | $U_i\,\,(\mathrm{V})$ | $U_L$ $(V)$ | Av |
|-----|-----------------------|-------------|----|
| 仿真值 |                       |             |    |
| 测量值 |                       |             |    |

3、测量输出电阻 R<sup>O</sup>

接上负载  $R_L=1$ KΩ, 在 A 点加 f=1KHz 正弦信号 Us, 用示波器监视输出波  $E$ , 测空载输出电压  $U_0$ , 有负载时输出电压  $U_L$ , 记入表 3-3。

表 3-3

|     | $U_0$ $(V)$ | $U_L$ $(V)$ | $R_{O}(K\Omega)$ |
|-----|-------------|-------------|------------------|
| 仿真值 |             |             |                  |
| 测量值 |             |             |                  |

4、测量输入电阻 Ri

在 A 点加 f=1KHz 的正弦信号 Us, 用示波器监视输出波形, 用交流毫伏表 分别测出 A、B 点对地的电位 Us、Ui, 记入表 3-4。

表 3-4

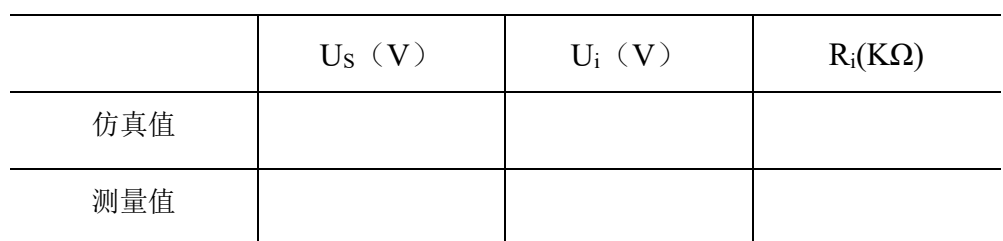

5、测试跟随特性

接入负载  $R_L$ =1KΩ, 在 A 点加入 f=1KHz 正弦信号 Us, 逐渐增大信号 Us 幅度,用示波器监视输出波形直至输出波形达最大不失真,测量对应的 Ui、U<sup>L</sup> 值,记入表 3-5。

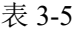

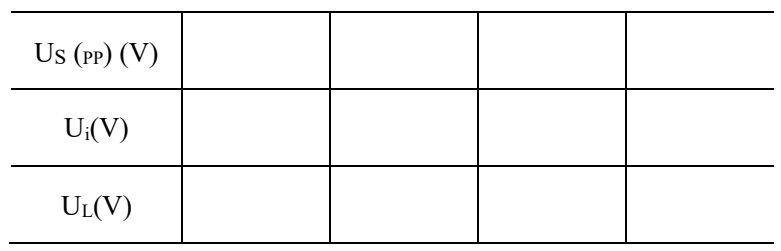

# 四、思考题

1、射极输出器的优点是什么?可以用于哪些场所?

2、分析理论计算结果和实验测结果误差的原因?

# 实验四 集成运算放大器的基本应用

## <span id="page-18-0"></span>一、实验目的

(1)研究由集成运放组成的基本运算电路的功能。

(2)了解运算放大器在实际应用中应考虑的一些问题。

#### 二、实验仪器

- 1、±12V 直流电源 2、函数信号发生器
- 3、数字万用表 4、数字示波器
- 5、通用运算放大器 LM358 6、实验电路板、电阻
- 

## 三、实验内容

a.反相比例运算电路测试

(1)对照图 4-1 所示的反相比例运算电路,在实验电路板上接入对应阻值 电阻和通用运算放大器 LM358,接通±12V 电源。

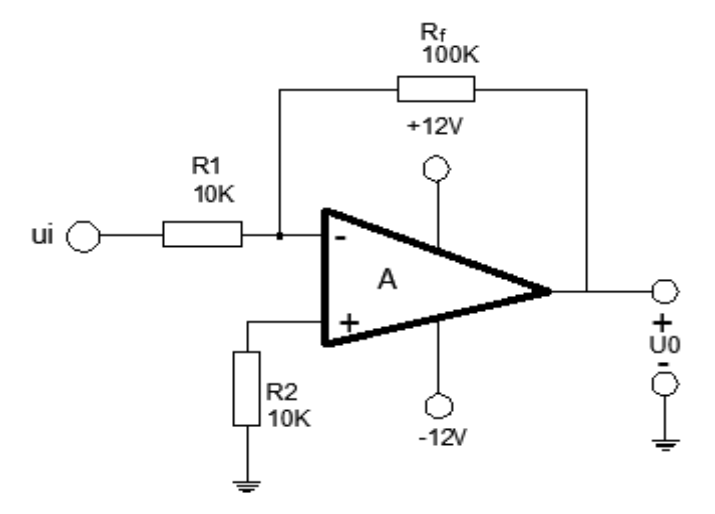

图 4-1 反相比例运算电路

(2)调节函数信号发生器,使其输出 f=200Hz、Upp=1V 的正弦信号。

(3) 将信号接入电路输入端, 用示波器测量相应的输出电压 Uopp 值, 并 观测 Uo、Ui 的相位关系,填入表 4-1 中。

b.同相比例运算电路测试

(1)对照图 4-2 所示的同相比例运算电路,在实验电路板上接入对应阻值 电阻和通用运算放大器 LM358,接通±12V 电源。

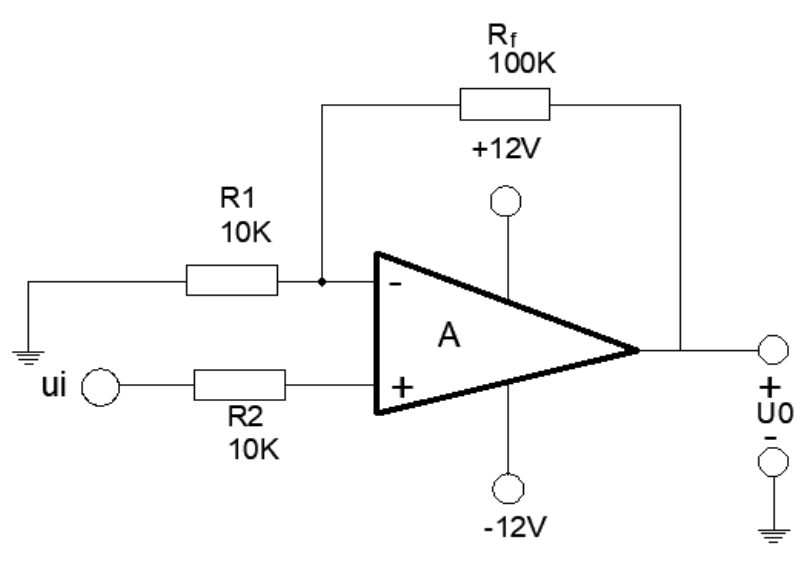

图 4-2 同相比例运算电路

(2) 将 f=200Hz, Upp=1V 的正弦波信号接入电路输入端, 测量相应的输 出电压 Uo值; 并用示波器观测 Uo、Ui 的相位关系, 填入表 4-1 中。

c.电压跟随器电路测试

(1)对照图 4-3 所示的电压跟随器电路,在实验电路板上接入对应阻值电 阻和通用运算放大器 LM358, 接通±12V 电源。

(2) 将 f=200Hz, Upp=1V 的正弦波信号接入电路输入端, 测量相应的输 出电压 Uo值; 并用示波器观测 Uo、Ui 的相位关系, 填入表 4-1 中。

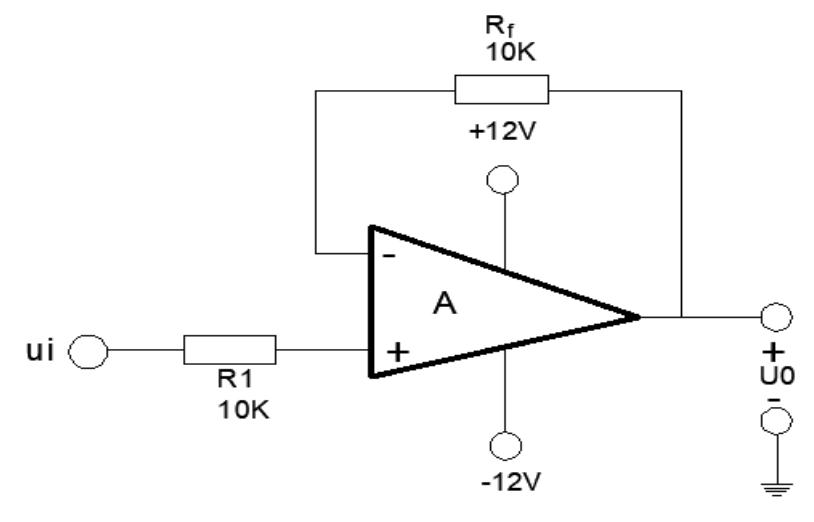

图 4-3 电压跟随器电路

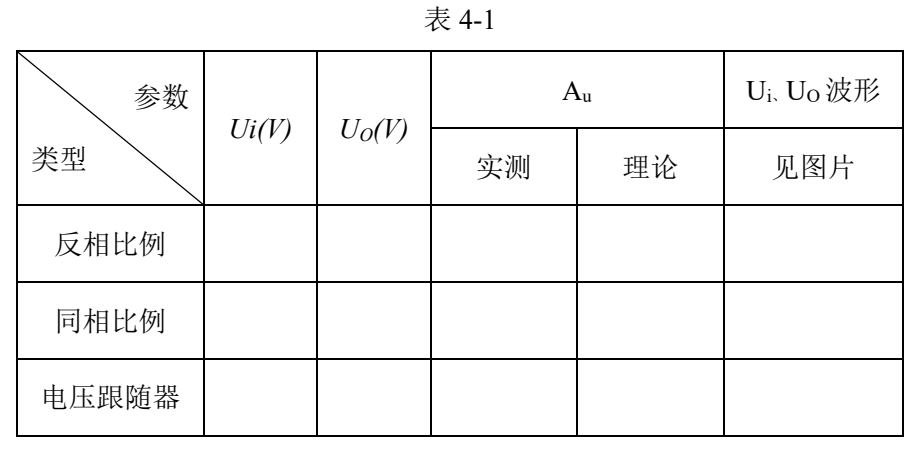

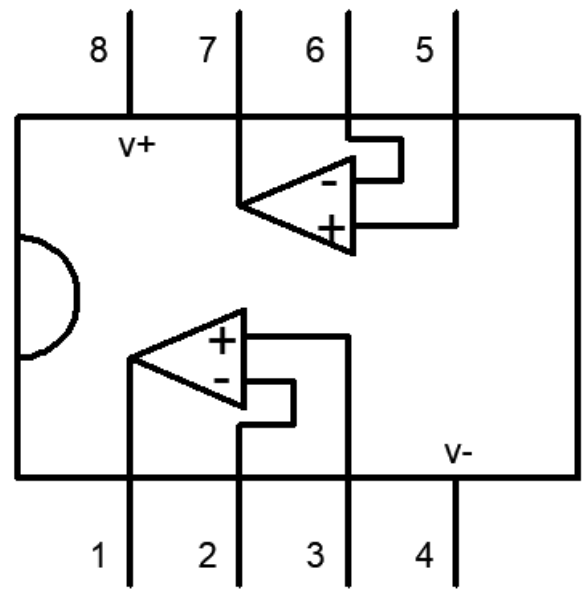

图 4-4 运放引脚图

# 四、思考题

1、何谓"虚地"与"虚短"?

2、计算上述基本运算电路的 UO、A<sup>u</sup> 理论值。

# 实验五 门电路的逻辑功能测试及应用

<span id="page-21-0"></span>一、实验目的

1.掌握常用门电路的逻辑功能及测试方法。

2.掌握用指定的门电路实现任意逻辑函数的方法。

## 二、实验仪器

1、数字万用表

2、74LS00 (4-2 输入与非门) 1 片; 74LS04 (6 输入反相器) 1 片; 74LS20 (2-4 输入与非门 1 片) 或 74LS10 (3-3 输入与非门 2 片) 1 片

## 三、实验内容

1、测试与非门逻辑功能

选用型号为 74LS00 的集成块, A、B 接电平开关, Y 接电平显示器, 数据 填入表 5-1。

| 输入端 | 输出端 |   |
|-----|-----|---|
| Α   | B   | Y |
|     |     |   |
|     |     |   |
|     |     |   |
|     |     |   |

表 5-1

2、测试非门(反相器)功能

选用型号为 74LS04 的集成块, A 接电平开关, Y 接电平显示器, 数据填入 表 5-2。

表 5-2

| 输入端 | 输出端 |
|-----|-----|
| Α   | Y   |
|     |     |
|     |     |

3、某产品有 A、B、C、D 四种指标,其中 A 为主要指标。当包含 A 在内的 三项指标合格时,产品为正品,否则为次品。要求用"与非门"设计产品质量检验 器。

4、监视交通信号灯工作状态的设计(选做)

使用逻辑门电路设计一个监视交通信号灯工作状态的逻辑电路。每一组信号 灯均由红、黄、绿三盏灯组成,如图 5-1 所示。正常工作情况下,任何时刻必有 一盏灯点亮,而且只允许一盏灯点亮。而当出现其他五种点亮状态时,电路发生 故障,这时要求发出故障信号,以提醒维护人员前去修理。

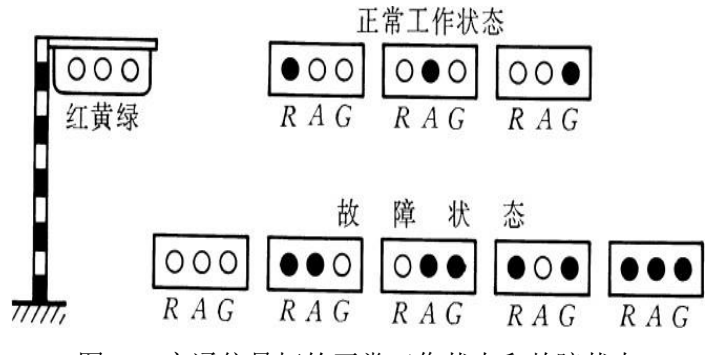

图 5-1 交通信号灯的正常工作状态和故障状态

#### 四、预习与思考

1. 实验前用 Multisim 进行仿真。

2.预习集成芯片的外引脚图;

3.预习基本门功能、任意函数的化简及用门电路实现函数的方法。

4.画出实验内容 2 的实验电路图。

5.如何处理各种门电路的多余输入端?

6.总结与门、与非门、或门、或非门、异或门的逻辑功能。

# 实验六 译码器及其应用

<span id="page-23-0"></span>一、实验目的

- 1.掌握译码器的综合应用。
- 2.掌握译码器功能扩展的方法。
- 3.掌握用译码器实现任意逻辑函数的方法。

## 二、实验仪器

1、数字万用表

2、74LS139(2-4 线译码器) 1 片;74LS138(3-8 线译码器) 1 片;74LS00 (4-2 输入与非门) 1 片;74LS20(2-4 输入与非门) 1 片

## 三、实验内容

1、填写表 6-1 和 6-2,并画出实验内容 2 的实验电路图。

|                 | 输入         |  |  |  |  |  |  |  |
|-----------------|------------|--|--|--|--|--|--|--|
| $\mathcal{C}^I$ | $A_0$<br>A |  |  |  |  |  |  |  |
|                 |            |  |  |  |  |  |  |  |
|                 |            |  |  |  |  |  |  |  |
|                 |            |  |  |  |  |  |  |  |
|                 |            |  |  |  |  |  |  |  |
|                 |            |  |  |  |  |  |  |  |

表 6-1 74LS139 真值表

表 6-2 74LS138 真值表

|                  | 输入               |                  | 输出     |        |        |        |        |        |        |        |  |
|------------------|------------------|------------------|--------|--------|--------|--------|--------|--------|--------|--------|--|
| A <sub>2</sub>   | $A_1$            | $A_0$            | $Y'_7$ | $Y'_6$ | $Y'_5$ | $Y'_4$ | $Y'_3$ | $Y_2'$ | $Y'_1$ | $Y'_0$ |  |
| $\boldsymbol{0}$ | $\boldsymbol{0}$ | $\pmb{0}$        |        |        |        |        |        |        |        |        |  |
| $\boldsymbol{0}$ | $\boldsymbol{0}$ | $\mathbf{1}$     |        |        |        |        |        |        |        |        |  |
| $\boldsymbol{0}$ | $\mathbf{1}$     | $\boldsymbol{0}$ |        |        |        |        |        |        |        |        |  |
| $\boldsymbol{0}$ | $\mathbf{1}$     | $\mathbf{1}$     |        |        |        |        |        |        |        |        |  |
| $\mathbf{1}$     | $\boldsymbol{0}$ | $\boldsymbol{0}$ |        |        |        |        |        |        |        |        |  |
| $\mathbf{1}$     | $\boldsymbol{0}$ | $\mathbf{1}$     |        |        |        |        |        |        |        |        |  |
| 1                | $\mathbf{1}$     | $\boldsymbol{0}$ |        |        |        |        |        |        |        |        |  |
|                  | 1                | 1                |        |        |        |        |        |        |        |        |  |

2、用 74LS138 译码器实现以下函数: F=A'B +BC+AB'C。

3、试设计一个用 74LS138 型译码器监测信号灯工作状态的电路。信号灯有 红(A)、黄(B)、绿(C)三种,正常工作时,只能是红、或绿、或红黄、或绿 黄灯亮, 其他情况视为故障, 电路报警, 报警输出为 1。(选做)

# 四、预习与思考

1.实验前用 Multisim 进行仿真。

- 2.预习译码器、显示器的应用。
- 3.74LS138 为什么能接成数据分配器?

# 实验七 数据选择器及其应用

<span id="page-25-0"></span>一、实验目的

1. 熟悉用 Multisim 软件进行数据选择器的仿真实验。

2.了解中规模集成数据选择器的功能、管脚排列,掌握其逻辑功能。

- 3.熟悉利用数据选择器构成任意逻辑函数的方法。
- 4.了解数据选择器的扩展方法。

## 二、实验仪器

1、数字万用表

2、74LS00(4-2 输入与非门) 1 片;74LS32(4-2 输入或门) 1 片; 74LS153(双 4 选 1 数据选择器) 1 片;74LS151(8 选 1 数据选择器) 1 片 三、实验内容

1、填写表 7-1 和 7-2,并画出实验内容 2 的实验电路图。

| 片选                   |       | 地址端   |       |         | 输出 |           |   |
|----------------------|-------|-------|-------|---------|----|-----------|---|
| $\mathcal{C}^I$<br>ر | $n_1$ | $A_0$ | $D_3$ | $\nu_2$ |    | $\nu_{0}$ | v |
|                      | Χ     | X     | Χ     | Χ       | X  | Χ         |   |
|                      |       |       | X     | Χ       | X  | $a_0$     |   |
|                      |       |       | X     | Χ       | u٠ | X         |   |
| 0                    |       |       | X     | $d_2$   | X  | X         |   |
|                      |       |       | $a_3$ | Χ       | X  | X         |   |

表 7-1 双 4 选 1 数据选择器 74LS153

|                | 地址端              |          |          | 数据输入端    |          |          |          |          |          |          |   |
|----------------|------------------|----------|----------|----------|----------|----------|----------|----------|----------|----------|---|
| A <sub>2</sub> | $A_1$            | $A_0$    | $D_7$    | $D_6$    | $D_5$    | $D_4$    | $D_3$    | $D_2$    | $D_1$    | $D_0$    | Y |
| $\bf{0}$       | $\bf{0}$         | $\bf{0}$ | X        | X        | X        | X        | X        | X        | X        | $d_0$    |   |
| $\bf{0}$       | $\bf{0}$         | 1        | $\times$ | X        | $\times$ | $\times$ | $\times$ | $\times$ | $d_1$    | $\times$ |   |
| $\bf{0}$       | 1                | $\bf{0}$ | $\times$ | X        | X        | X        | ×        | $d_2$    | $\times$ | $\times$ |   |
| $\bf{0}$       | 1                | 1        | $\times$ | $\times$ | $\times$ | $\times$ | $d_3$    | $\times$ | $\times$ | $\times$ |   |
| 1              | $\bf{0}$         | $\bf{0}$ | X        | $\times$ | X        | $d_4$    | $\times$ | $\times$ | X        | $\times$ |   |
| 1              | $\boldsymbol{0}$ | 1        | X        | X        | $d_{5}$  | $\times$ | $\times$ | $\times$ | $\times$ | $\times$ |   |
| 1              | 1                | $\bf{0}$ | ×        | $d_6$    | X        | $\times$ | $\times$ | $\times$ | $\times$ | $\times$ |   |
| 1              | 1                | 1        | $d_7$    | ×        | $\times$ | X        | X        | X        | X        | ×        |   |

表 7-2 8 选 1 数据选择器 74LS151

2、测试双 4 选 1 数据选择器 74LS153 的逻辑功能。

 $3. H$  74LS153 实现逻辑函数 $F = \bar{A}B\bar{C} + A\bar{B}\bar{C} + ABC$ 。

4、测试 8 选 1 数据选择器 74LS151 的逻辑功能。

5、用 8 选 1 数据选择器 74LS151 实现函数 $F = ACD + \overline{BD} + A\overline{C}$ 。(选做)

# 四、预习与思考

1、预习数据选择器的功能表及它的应用。

2、分析数据选择器的逻辑功能。

3、数据选择器与数据分配器有什么不同?

# 实验八 触发器功能测试与应用

<span id="page-27-0"></span>一、实验目的

1.掌握用 Multisim 软件进行触发器仿真实验的方法。

2.掌握基本 JK 触发器、D 触发器的逻辑功能。

3.了解各触发器之间的转换方法,并检验其逻辑功能。

#### 二、实验仪器

- 1、数字示波器
- 2、数字万用表

3、74LS112 1 片; 74LS74 1 片; CD4027 2 片

## 三、实验内容

1、D 触发器 74LS74 的功能测试

按表 8-1 测试 D 触发器的异步置位端、异步复位端及 D 触发器的特征方程, 并将结果填入表中。

| $S_D$ | $R_D$ | CP                | $\Omega^{n+1}$ | $(0^{n+1})'$ |
|-------|-------|-------------------|----------------|--------------|
|       |       | Χ                 |                |              |
|       |       | Χ                 |                |              |
|       |       |                   |                |              |
|       |       |                   |                |              |
|       |       | $0\rightarrow 1$  |                |              |
|       |       | $0 \rightarrow 1$ |                |              |

表 8-1 D 触发器 74LS74 的功能表

2、JK 触发器 CD4027 的功能测试。

按表 8-2 测试 JK 触发器的异步置位端、异步复位端及 JK 触发器的特征方 程,并将结果填入表 8-2。

表 8-2 JK 触发器 CD4027 的功能表

| $S_D$            | $R_D$            | CP               |   | K        | $O^{n+1}$ | $(Q^{n+1})'$ |
|------------------|------------------|------------------|---|----------|-----------|--------------|
|                  | $\boldsymbol{0}$ | X                | X | X        |           |              |
| $\boldsymbol{0}$ |                  | Χ                | Χ | $\times$ |           |              |
|                  |                  | Χ                | Χ | X        |           |              |
| $\bf{0}$         | 0                | Χ                |   | Χ        |           |              |
| $\mathbf{0}$     | 0                | $0\rightarrow 1$ | 0 |          |           |              |
| $\boldsymbol{0}$ | $\theta$         | $0\rightarrow 1$ |   | 0        |           |              |
| $\bf{0}$         | $\theta$         | $0\rightarrow 1$ |   |          |           |              |
|                  |                  | $0\rightarrow 1$ |   |          |           |              |

3、根据表 8-2,画出硬件实验内容 1 的实验电路图,并通过 Multisim 仿真 实现。

4、分别用 JK 触发器和 D 触发器构成计数型触发器,画出电路图,在 CP 端 加入 1KHz 的连续脉冲,用示波器观察 Q 端波形,并画于图 8-1 中。

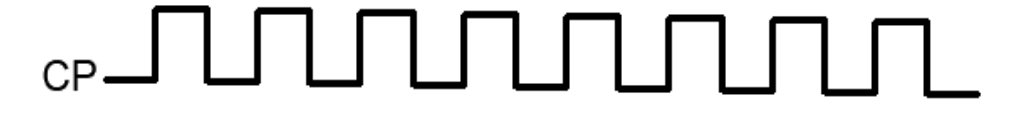

Q

图 8-1 计数型触发器的波形

## 四、预习与思考

1、预习移位寄存器的功能及应用。

2、分析各类型触发器的逻辑功能。

3、总结 JK 触发器 74LS112 和 D 触发器 74LS74 的特点。

4、JK 触发器改成 D 触发器后其触发特性有无改变?为什么?

# 附录 **A** 集成芯片外引脚图

<span id="page-29-0"></span>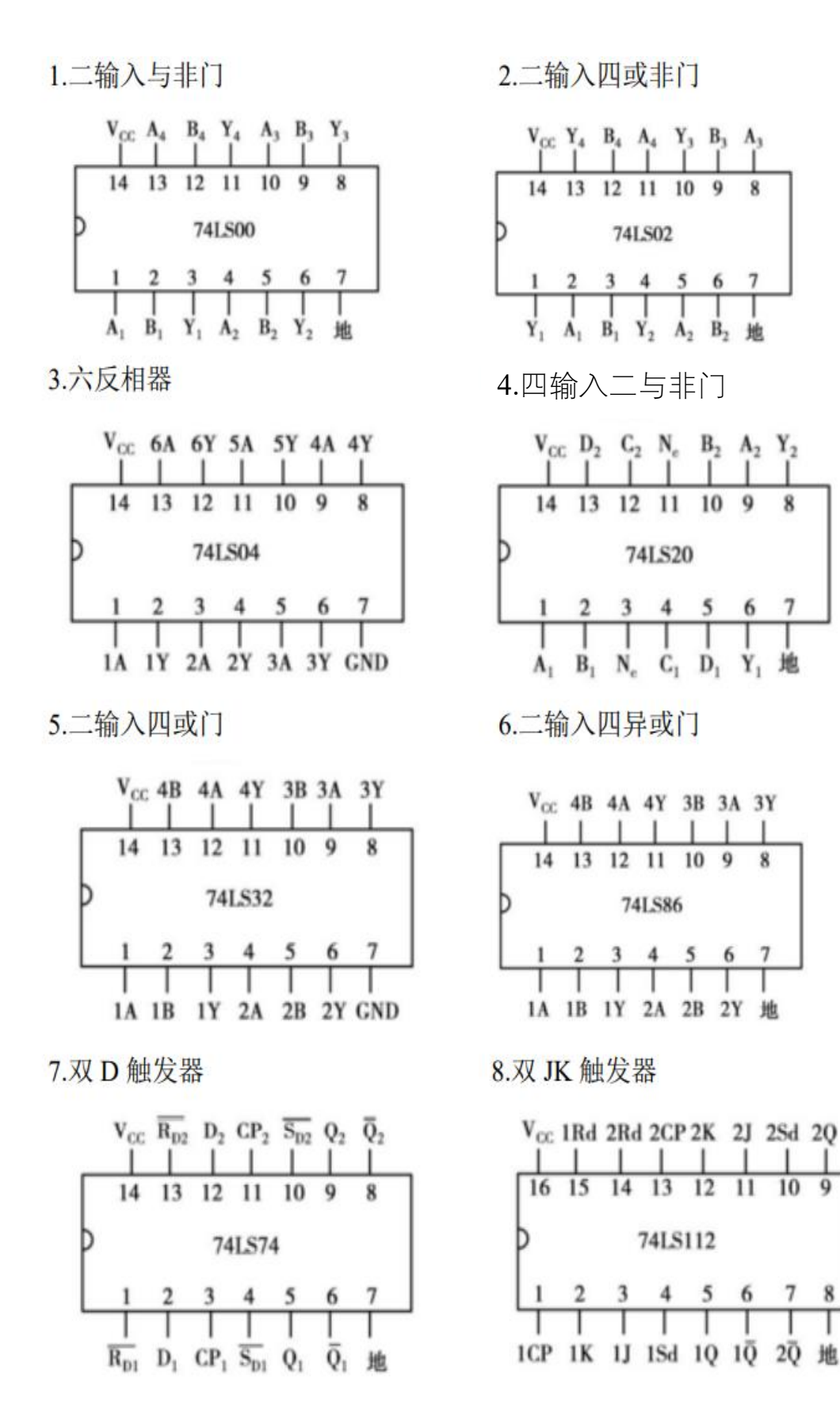

 $10 - 9$ 

| $V_{CC}$ |    |    |         |  |  |
|----------|----|----|---------|--|--|
| 16       | 15 | 13 | 12      |  |  |
|          |    |    | 74LS138 |  |  |
|          |    |    |         |  |  |
|          |    |    |         |  |  |
|          |    |    |         |  |  |

11.双 4 选 1 数据选择器

|  |  | 6       |                                                                                                    |
|--|--|---------|----------------------------------------------------------------------------------------------------|
|  |  |         |                                                                                                    |
|  |  | 74LS153 | $V_{CC}$ 25 A <sub>0</sub> 2D <sub>3</sub> 2D <sub>2</sub> 2D <sub>1</sub> 2D <sub>0</sub> 2Q<br>16 15 14 13 12 11 10<br>$A_1$ 1D <sub>3</sub> 1D <sub>2</sub> 1D <sub>1</sub> 1D <sub>0</sub> 1Q 地 |

13.四位并行存取双向移位寄存器

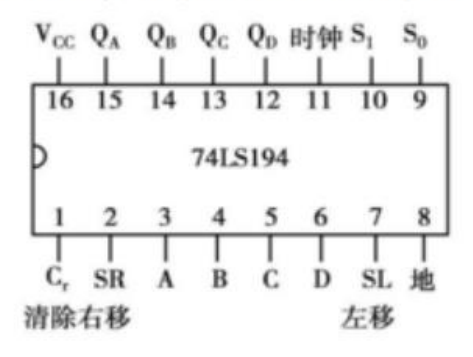

10.2/4 译码器

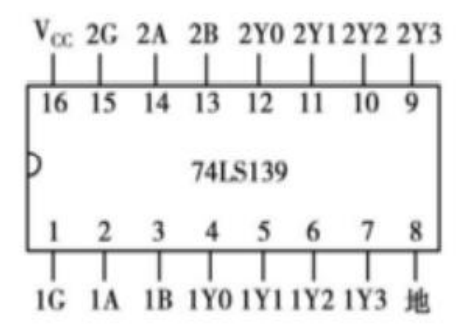

12.四位同步可预置二进制计数器

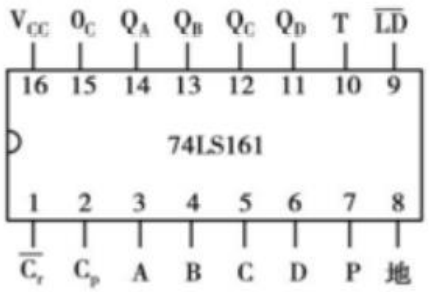